## **BAB V**

## **IMPLEMENTASI DAN PENGUJIAN**

### **5.1 HASIL IMPLEMENTASI PROGRAM**

Pada tahap sebelumnya dilakukan tahap analisis dan perancangan sistem kemudian selanjutnya pada tahap ini penulis melakukan implementasi program yang artinya adalah mengubah sebuah rancangan sistem kedalam bentuk program jadi yang dibangun menggunakan Bahasa program *PHP* dan *Freamwork CodeIgniter*. Adapun hasil implementasi Perumahan Pioneer Residence adalah sebagai berikut :

#### **5.1.1 Implementasi Rancangan Output**

Pada aplikasi yang dibuat dalam implementasi rancangan *input* ini merupakan tahap dari rancangan *output* menjadi hasil yang sesuai berasal dari input yang diberikan. Adapun hasil implementasi dari halaman *input* tersebut, adalah sebagai berikut :

1. Tampilan Halaman Home

Halaman ini merupaka tampilan halaman pada saat admin, konsumen/user membuka *website* Perumahan

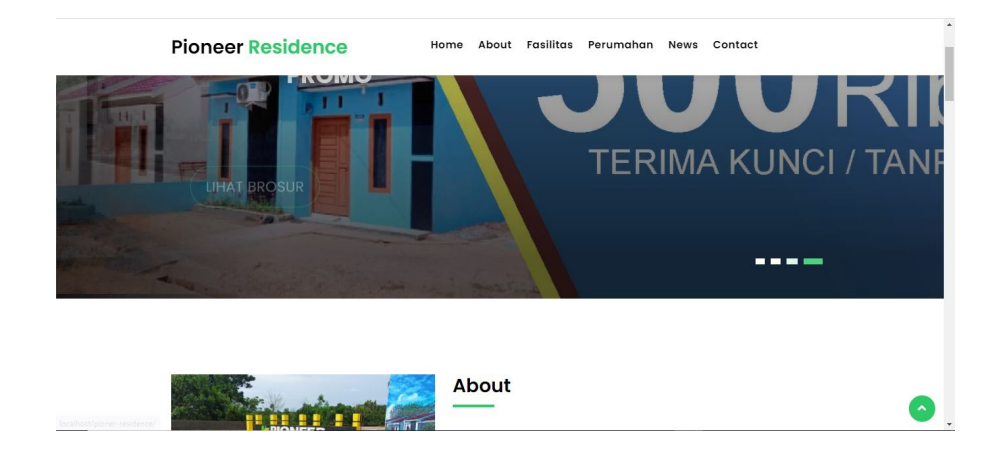

### **Gambar 5.1 Tampilan Halaman Home**

2. Tampilan Halaman *About* (home)

Halaman ini merupaka tampilan halaman *about* pada saat admin, konsumen/user membuka *website* Perumahan

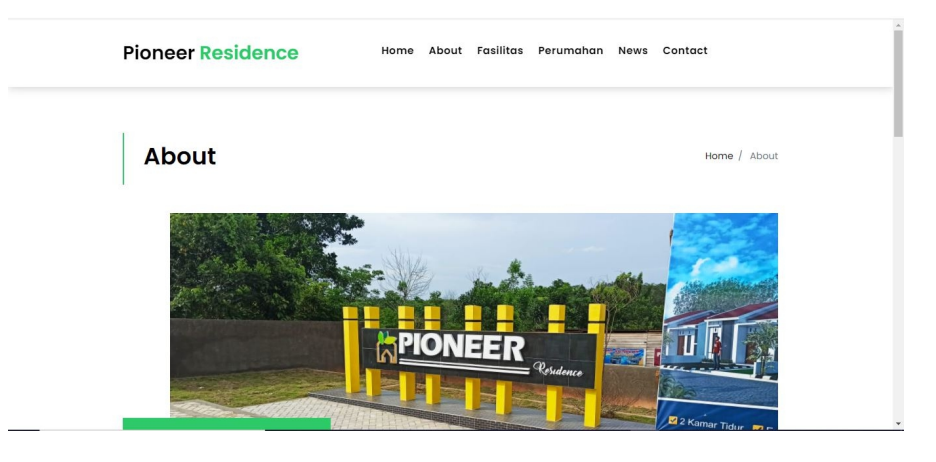

**Gambar 5.2 Tampilan Halaman** *About* **(home)**

3. Tampilan Halaman Fasilitas (home)

Halaman ini merupaka tampilan halaman fasilitas pada saat admin,

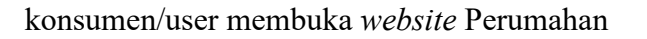

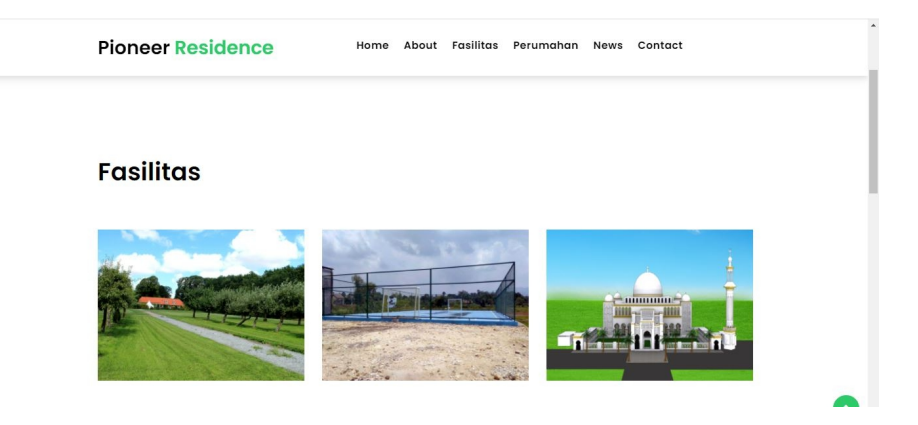

**Gambar 5.3 Tampilan Halaman Fasilitas (home)**

4. Tampilan Halaman Perumahan (home)

Halaman ini merupaka tampilan halaman perumahan pada saat admin, konsumen/user membuka *website* Perumahan

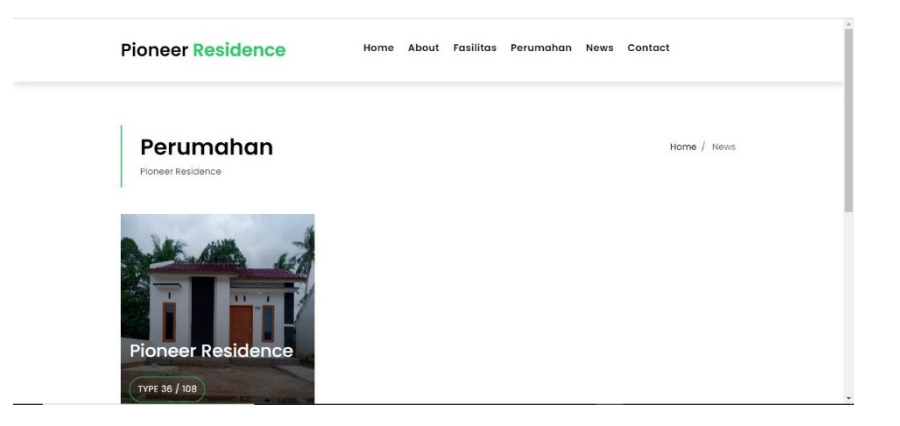

#### **Gambar 5.4 Tampilan Halaman Perumahan (home)**

5. Tampilan Halaman Detail Perumahan (home)

Halaman ini merupaka tampilan halaman detail perumahan pada saat admin, konsumen/user membuka *website* Perumahan

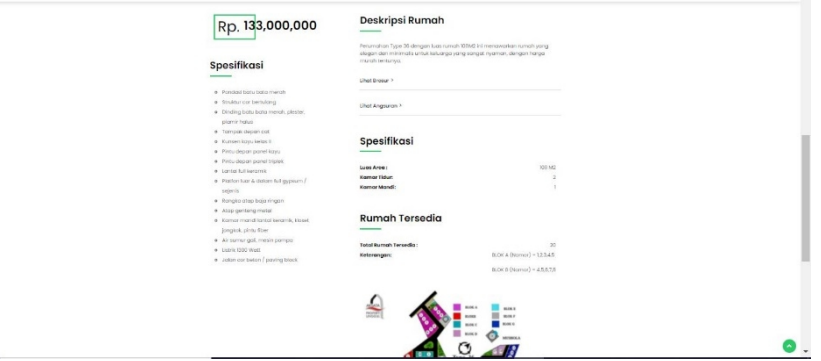

#### **Gambar 5.5 Tampilan Halaman Detail Perumahan (home)**

6. Tampilan Halaman Lihat Brosur (home)

Halaman ini merupaka tampilan halaman melihat brosur pada saat admin, konsumen/user membuka *website* Perumahan

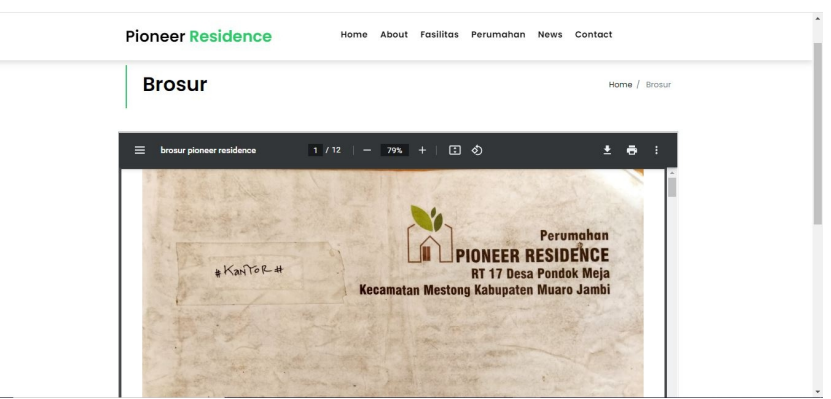

**Gambar 5.6 Tampilan Halaman Brosur (home)**

7. Tampilan Halaman Simulasi Angsuran (home)

Halaman ini merupaka tampilan halaman simulasi angsuran pada saat admin, konsumen/user membuka *website* Perumahan

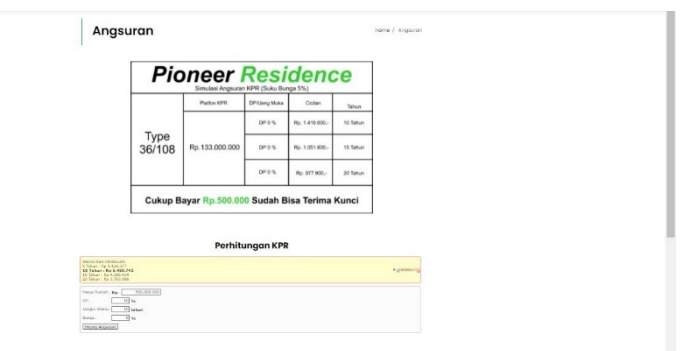

## **Gambar 5.7 Tampilan Halaman Simulasi Angsuran (home)**

8. Tampilan Halaman *News* (home)

Halaman ini merupaka tampilan halaman *news* pada saat admin, konsumen/user membuka *website* Perumahan

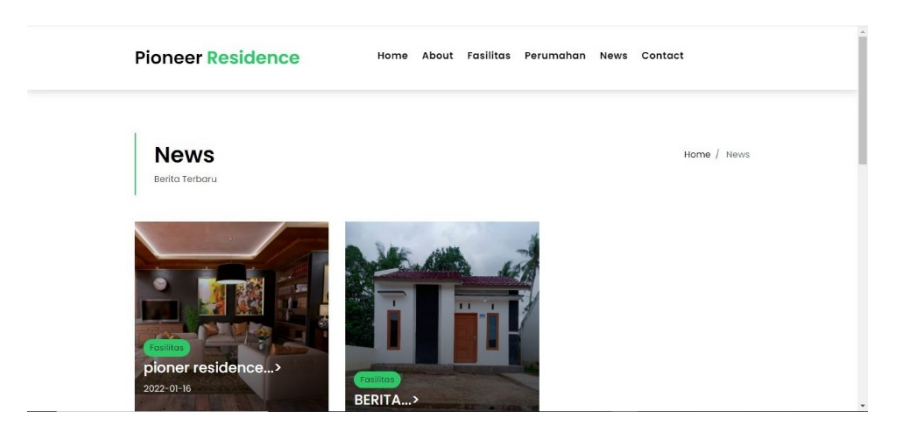

**Gambar 5.8 Tampilan Halaman** *News* **(home)**

9. Tampilan Halaman *Contact* (home)

Halaman ini merupaka tampilan halaman *contatc* pada saat admin,

konsumen/user membuka *website* Perumahan

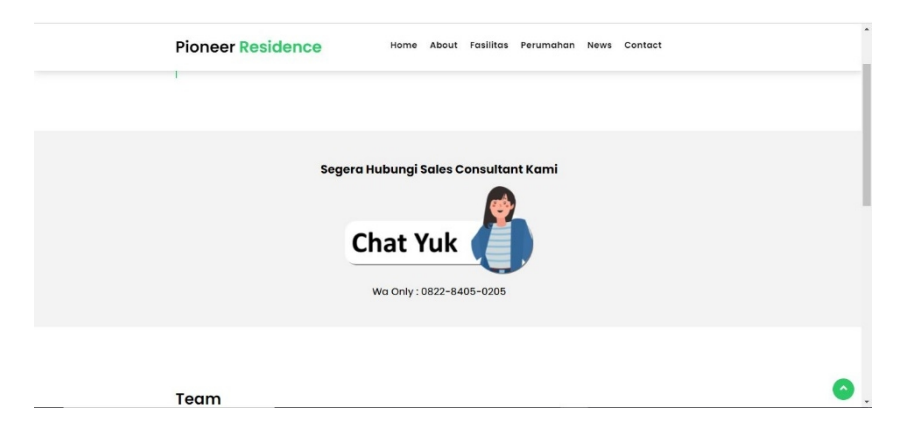

**Gambar 5.9 Tampilan Halaman** *Concatc* **(home)**

## **5.1.2 Implementasi Rancangan Input**

Pada aplikasi yang dibuat dalam implementasi rancangan *input* ini merupakan tahapan dari rancangan input menjadi hasil yang sesuai berasal dari input yang diberikan. Adapun hasil implementasi dari halaman *input* tersebut, adalah sebagai berikut :

10. Halaman ini merupakan tampilan pada saat Admin mengakses menu *login*. Aktor dapat *login* ke dalam sistem dengan memasukan *username* dan *password*. Berikut merupakan tampilan halaman menu *login*

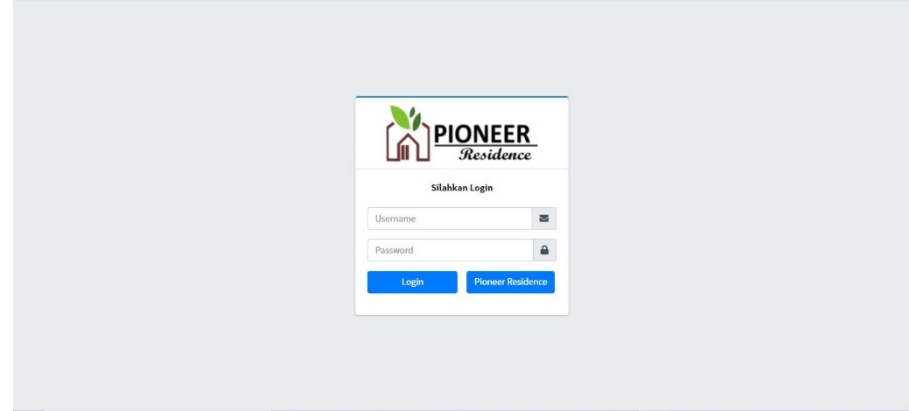

## **Gambar 5.10 Tampilan Halaman Login**

11. Tampilan Halaman Dashboard (admin)

Halaman ini merupakan tampilan halaman saat admin login ke halaman *website* Perumahan

| <b>Pioneer Residence</b>                                                                                                    | $\equiv$                                                         |                                               |                                                                     | $\infty$                                                           |
|----------------------------------------------------------------------------------------------------|------------------------------------------------------------------|-----------------------------------------------|---------------------------------------------------------------------|--------------------------------------------------------------------|
| $\Omega$<br>fauzan                                                                                                    | Dashboard                                                        |                                               |                                                                     | Home / Dashboard                                                   |
| <i>i</i> Data Admin<br><b>Dashboard</b><br><b>Ill</b> Foto Header<br>Cr Promo<br><b>谷</b> Perumahan<br>$\epsilon$<br><b>III</b> Brosur<br><b>E</b> Fasilitas<br>$\epsilon$<br><b>E</b> News<br>$\epsilon$<br>O Contact Person<br>i About | <b>Promo</b><br>5 Januari S/d 5 Februari 2022<br>Silahkan Klik O | <b>Brosur</b><br>Perumahan<br>Silahkan Klik O | <b>About</b><br><b>Tentang Pioneer Residence</b><br>Silahkan Klik O | Perumahan<br><b>Perumahan Pioneer Residence</b><br>Silahkan Klik O |
| <b>目</b> Arsip<br>$\epsilon$<br><b>U</b> Logout                                                                                                    | Copyright @ 2014-2021 AdminLTE.io. All rights reserved.          |                                               |                                                                     | Version 3.1.0                                                      |

**Gambar 5.11 Tampilan Halaman Dashboard (admin)**

12. Tampilan Halaman Mengelola Data Admin

Halaman ini merupakan tampilan halaman mengelola data admin pada saat admin berhasil melakukan *login.*

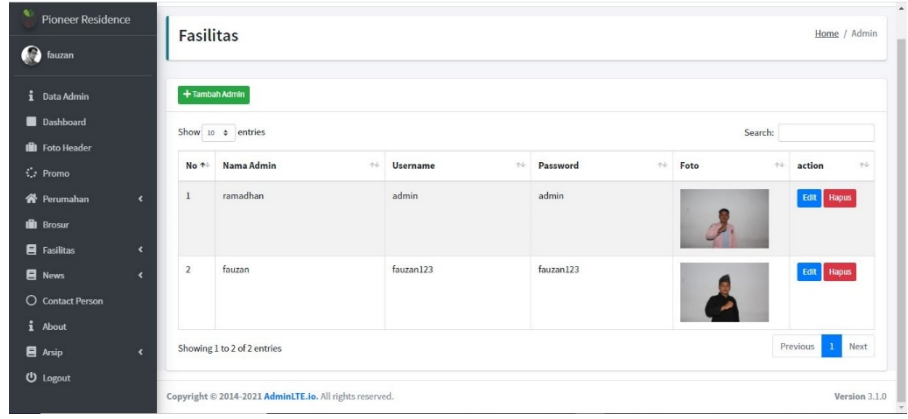

### **Gambar 5.12 Tampilan Halaman Data Admin**

13. Tampilan Halaman Mengelola Data Foto Header

Halaman ini merupakan tampilan halaman mengelola data foto header pada saat admin berhasil melakukan *login.*

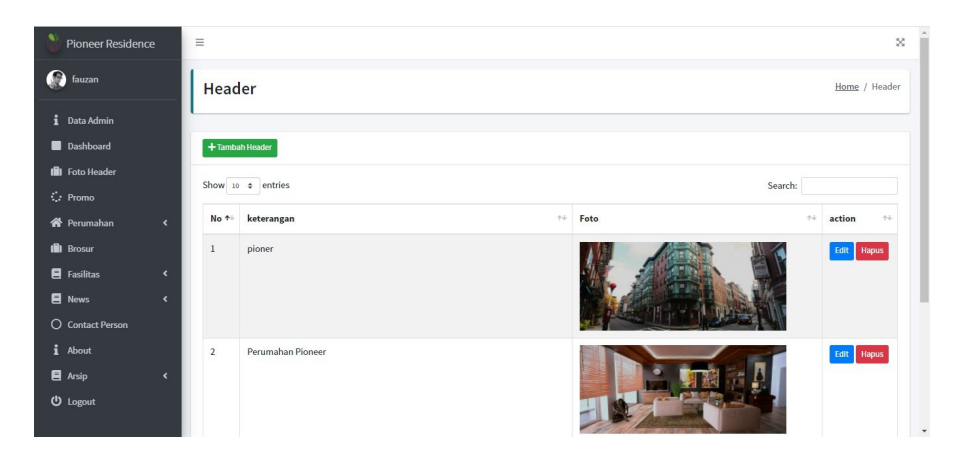

**Gambar 5.13 Tampilan Halaman Data Foto Header**

14. Tampilan Halaman Mengelola Data Promo

Halaman ini merupakan tampilan halaman mengelola data promo pada saat admin berhasil melakukan *login.*

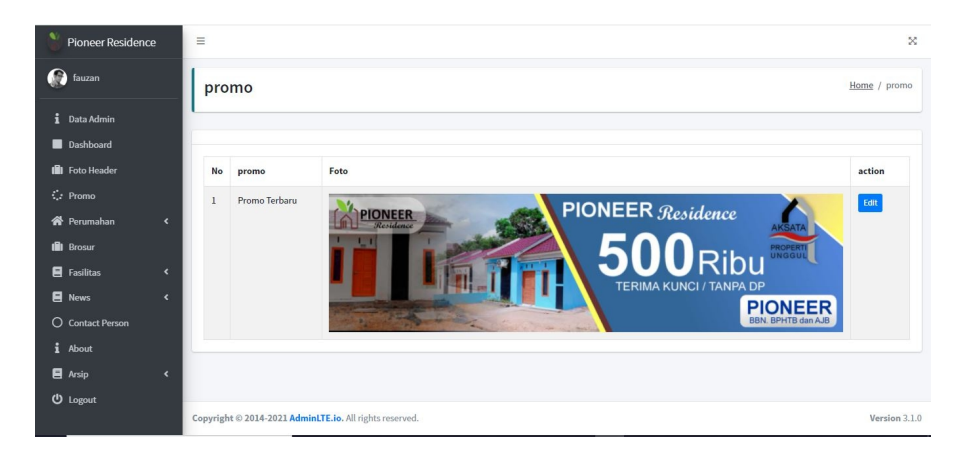

## **Gambar 5.14 Tampilan Halaman Mengelola Data Promo**

15. Tampilan Halaman Mengelola Data *Type* Perumahan

Halaman ini merupakan tampilan halaman mengelola data *type* perumahan pada saat admin berhasil melakukan *login.*

| $\bullet$<br><b>Pioneer Residence</b> |                          | $\equiv$                    |                                                         |    | $\infty$                         |
|---------------------------------------|--------------------------|-----------------------------|---------------------------------------------------------|----|----------------------------------|
| auzan                                 |                          |                             | <b>Type Perumahan</b>                                   |    | Home / Type Perumahan            |
| <i>i</i> Data Admin                   |                          |                             |                                                         |    |                                  |
| Dashboard                             |                          | $+$ Tambah Type             |                                                         |    |                                  |
| <b>III</b> Foto Header                |                          | Show 10 $\phi$ entries      |                                                         |    | Search:                          |
| $C2$ Promo                            |                          |                             |                                                         |    |                                  |
| <b>谷</b> Perumahan                    | $\langle$                | No +                        | keterangan                                              | 34 | action<br>74                     |
| <b>III</b> Brosur                     |                          | $\,1$                       | Type 36 / 108                                           |    | Edit   Hapus                     |
| <b>E</b> Fasilitas                    | $\blacktriangleleft$     | Showing 1 to 1 of 1 entries |                                                         |    | Next<br>Previous<br>$\mathbf{1}$ |
| <b>E</b> News                         | $\blacktriangleleft$     |                             |                                                         |    |                                  |
| O Contact Person                      |                          |                             |                                                         |    |                                  |
| i About                               |                          |                             |                                                         |    |                                  |
| <b>E</b> Arsip                        | $\overline{\phantom{a}}$ |                             |                                                         |    |                                  |
| (b) Logout                            |                          |                             |                                                         |    |                                  |
|                                       |                          |                             | Copyright @ 2014-2021 AdminLTE.io. All rights reserved. |    | Version 3.1.0                    |

**Gambar 5.15 Tampilan Halaman Mengelola Data** *Type*

## **Perumahan**

16. Tampilan Halaman Mengelola Data Perumahan

Halaman ini merupakan tampilan halaman mengelola data perumahan pada saat admin berhasil melakukan *login.*

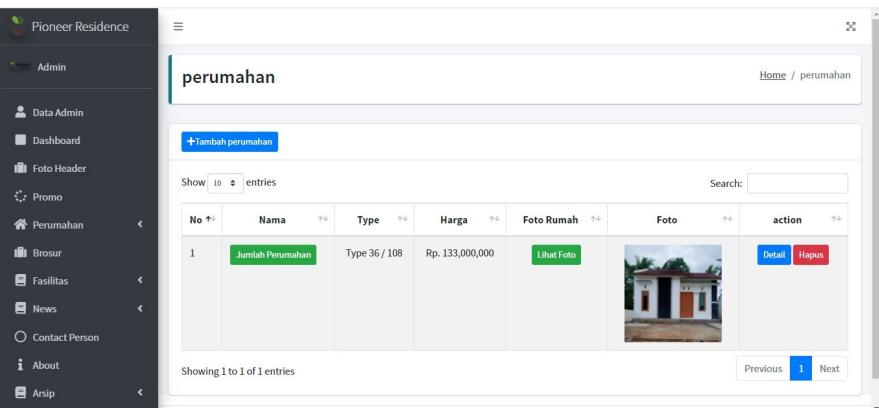

**Gambar 5.16 Tampilan Halaman Mengelola Data Perumahan**

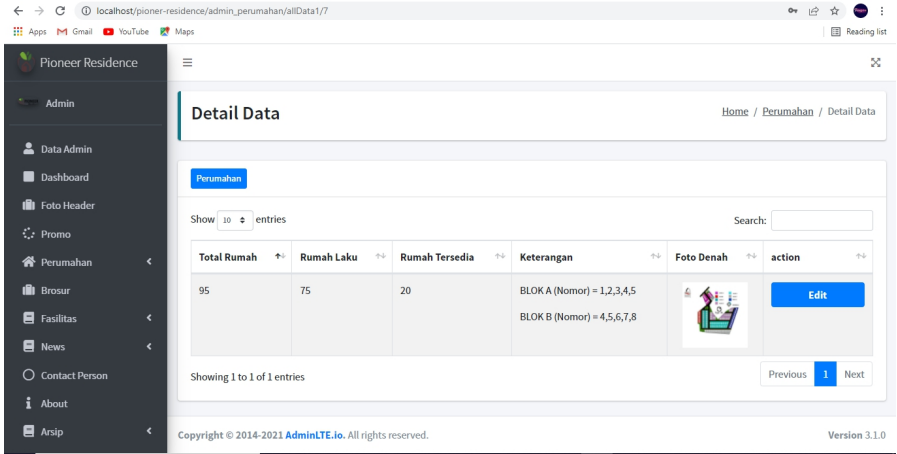

**Gambar 5.17 Tampilan Halaman Jumlah Perumahan**

| <b>Pioneer Residence</b> | <b>Detail Data</b>                                                                   | Home / Perumahan / Detail Data |
|--------------------------|--------------------------------------------------------------------------------------|--------------------------------|
| Ω<br>fauzan              |                                                                                      |                                |
| i Data Admin             |                                                                                      |                                |
| Dashboard                |                                                                                      |                                |
| <b>Ill</b> Foto Header   |                                                                                      |                                |
| $C2$ Promo               | <b>Pioneer Residence</b><br>130,000,000                                              |                                |
| <b>N</b> Perumahan       | $\epsilon$                                                                           |                                |
| <b>III</b> Brosur        | Area: 130 M2                                                                         |                                |
| <b>目</b> Fasilitas       | Kamar: 2<br>$\epsilon$                                                               |                                |
| $\blacksquare$ News      | Kamar Mandi: 1<br>$\overline{\phantom{a}}$                                           |                                |
| O Contact Person         | Spesifikasi:                                                                         |                                |
| i About                  | o Pondasi batu bata merah<br>o Struktur cor bertulang                                |                                |
| <b>目</b> Arsip           | o Dinding batu bata merah, plester, plamir halus<br>$\epsilon$<br>o Tampak depan cat |                                |
| <b>U</b> Logout          | o Kunsen kayu kelas II<br>o Pintu depan panel kayu<br>o Pintu depan panel triplek    |                                |

**Gambar 5.17 Tampilan Halaman Detail Data Perumahan**

17. Tampilan Halaman Mengelola Data *Brosur*

Halaman ini merupakan tampilan halaman mengelola data *brosur* pada saat admin berhasil melakukan *login.*

| <b>Pioneer Residence</b> | $\equiv$                                                                                              | $\boldsymbol{\times}$            |
|--------------------------|----------------------------------------------------------------------------------------------------|----------------------------------|
| auzan                    | <b>Brosur</b>                                                                                         | Home / Brosur                    |
| i Data Admin             |                                                                                                    |                                  |
| Dashboard                |                                                                                                    |                                  |
| <b>B</b> Foto Header     | Show 10 0 entries                                                                                     | Search:                          |
| $\zeta$ Promo            | file<br>$\gamma\,\omega$<br>No +<br>Nama                                                              | $44 -$<br>$\gamma\psi$<br>action |
| Rerumahan                | $\epsilon$<br><b>Brosur Pioneer Residence</b><br>7718f1840fd684518d4bd5b116770293.pdf<br>$\mathbf{1}$ | <b>QPreview</b> Edit             |
| <b>III</b> Brosur        |                                                                                                    |                                  |
| <b>E</b> Fasilitas       | Showing 1 to 1 of 1 entries<br>$\langle$                                                              | Previous<br>Next                 |
| $\blacksquare$ News      | $\epsilon$                                                                                            |                                  |
| O Contact Person         |                                                                                                    |                                  |
| $i$ About                |                                                                                                    |                                  |
| <b>目</b> Arsip           | $\langle$                                                                                             |                                  |
| <b>U</b> Logout          |                                                                                                    |                                  |
|                          | Copyright @ 2014-2021 AdminLTE.io. All rights reserved.                                               | Version 3.1.0                    |

**Gambar 5.18 Tampilan Halaman Mengelola Data** *Broser*

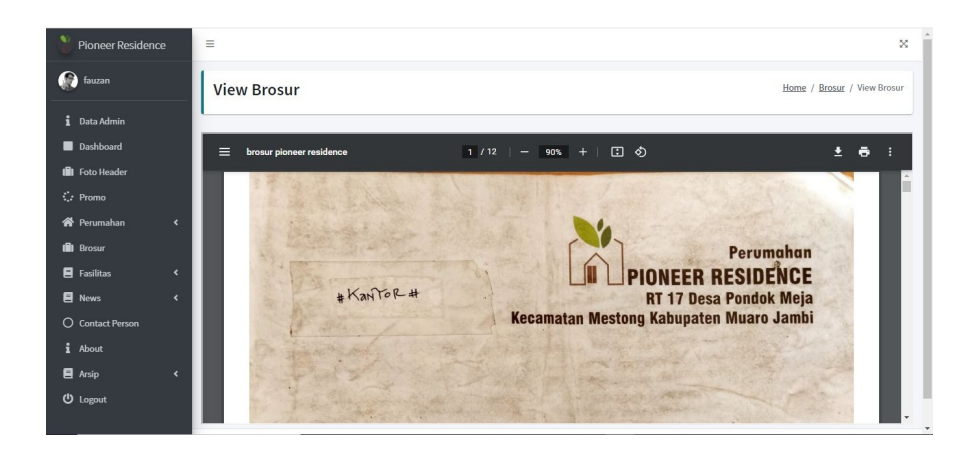

**Gambar 5.19 Tampilan Halaman View** *Broser*

18. Tampilan Halaman Mengelola Data Fasilitas

Halaman ini merupakan tampilan halaman mengelola fasilitas pada saat admin berhasil melakukan *login.*

| <b>Pioneer Residence</b>   |                              | $\equiv$         |                                  |                       |        |                   |                             | $\boldsymbol{\times}$ |
|----------------------------|------------------------------|------------------|----------------------------------|-----------------------|--------|-------------------|-----------------------------|-----------------------|
| auzan                      |                              | <b>Fasilitas</b> |                                  |                       |        |                   |                             | Home / Fasilitas      |
| $\mathbf{i}$<br>Data Admin |                              |                  |                                  |                       |        |                   |                             |                       |
| Dashboard                  |                              |                  | + Tambah Fasilitas               |                       |        |                   |                             |                       |
| <b>III</b> Foto Header     |                              |                  |                                  |                       |        |                   |                             |                       |
| $\zeta$ Promo              |                              |                  | Show 10 ¢ entries                |                       |        | Search:           |                             |                       |
| <b>谷</b> Perumahan         | $\left\langle \right\rangle$ | No +             | <b>Fasilitas</b><br>$\gamma\psi$ | keterangan            | $\sim$ | Foto              | $\leftrightarrow$<br>action | $\uparrow \downarrow$ |
| <b>III</b> Brosur          |                              | $\mathbf{1}$     | Ruang Terbuka Hijau              | Ruang hijau           |        |                   |                             | Edit   Hapus          |
| <b>E</b> Fasilitas         | $\langle$                    |                  |                                  |                       |        |                   |                             |                       |
| $\blacksquare$ News        | $\langle$                    |                  |                                  |                       |        |                   |                             |                       |
| O Contact Person           |                              | $\overline{2}$   | Olahraga                         | Lapangan Badminton    |        |                   |                             | Edit Hapus            |
| $i$ About                  |                              |                  |                                  |                       |        |                   |                             |                       |
| <b>目</b> Arsip             | $\langle$                    |                  |                                  |                       |        |                   |                             |                       |
| <b>U</b> Logout            |                              | $\sqrt{3}$       | Masjid                           | Masjid untuk penghuni |        | <b>CONTRACTOR</b> |                             | Edit Hapus            |

**Gambar 5.20 Tampilan Halaman Mengelola Data Fasilitas**

19. Tampilan Halaman Mengelola Data Fasilitas Sekitar

Halaman ini merupakan tampilan halaman mengelola fasilitas sekitar pada saat admin berhasil melakukan *login.*

| $\bullet$ | <b>Pioneer Residence</b> |                          | $\equiv$       |                          |                         |      |      |                      |                          | $\mathbb{Z}$ |
|-----------|--------------------------|--------------------------|----------------|--------------------------|-------------------------|------|------|----------------------|--------------------------|--------------|
| œ         | fauzan                   |                          |                | <b>Fasilitas Sekitar</b> |                         |      |      |                      | Home / Fasilitas Sekitar |              |
|           | Data Admin               |                          |                |                          |                         |      |      |                      |                          |              |
|           | <b>Dashboard</b>         |                          |                | + Tambah Fasilitas       |                         |      |      |                      |                          |              |
|           | <b>Ill</b> Foto Header   |                          |                | Show 10 $\div$ entries   |                         |      |      | Search:              |                          |              |
|           | $C2$ Promo               |                          |                |                          |                         |      |      |                      |                          |              |
|           | <b>谷</b> Perumahan       | $\epsilon$               | No +           | Nama<br>$+4$             | Fasilitas               | $+4$ | Foto | $\gamma\,\downarrow$ | action                   | 74.          |
|           | <b>III</b> Brosur        |                          | 1              | Puskesmas                | · Puskesmas Pondok Meja |      |      |                      | Edit   Hapus             |              |
|           | <b>E</b> Fasilitas       | $\epsilon$               |                |                          |                         |      | 801  |                      |                          |              |
|           | <b>E</b> News            | $\overline{\phantom{a}}$ |                |                          |                         |      |      |                      |                          |              |
|           | <b>O</b> Contact Person  |                          |                |                          |                         |      |      |                      |                          |              |
|           | i About                  |                          | $\overline{2}$ | Masjid                   | · Masjid Al-Ikhlas      |      |      |                      | Edit Hapus               |              |
|           | $\blacksquare$ Arsip     | k                        |                |                          |                         |      |      |                      |                          |              |
|           | <b>U</b> Logout          |                          |                |                          |                         |      |      |                      |                          | $\cdot$      |

**Gambar 5.21 Tampilan Halaman Mengelola Data Fasilitas**

#### **Sekitar**

20. Tampilan Halaman Mengelola Data Kategori *News*

Halaman ini merupakan tampilan halaman mengelola kategori *news* pada saat admin berhasil melakukan *login.*

| ⋒<br>fauzan            |                      | Kategori       |                             |                    | Home / Kategori                 |
|------------------------|----------------------|----------------|-----------------------------|--------------------|---------------------------------|
| <i>i</i> Data Admin    |                      |                |                             |                    |                                 |
| Dashboard              |                      |                | +Tambah Kategori            |                    |                                 |
| <b>iii</b> Foto Header |                      |                | Show 10 0 entries           |                    |                                 |
| $C2$ Promo             |                      |                |                             |                    | Search:                         |
| <b>谷</b> Perumahan     | $\epsilon$           | No +           | Kategori                    | $\gamma\downarrow$ | action<br>$\uparrow \downarrow$ |
| <b>III</b> Brosur      |                      | $\,1$          | Promo                       |                    | Edit Hapus                      |
| <b>E</b> Fasilitas     | $\blacktriangleleft$ | $\overline{2}$ | Fasilitas                   |                    | Edit Hapus                      |
| <b>E</b> News          | $\epsilon$           |                |                             |                    |                                 |
| O Contact Person       |                      |                | Showing 1 to 2 of 2 entries |                    | Next<br>Previous                |
| $i$ About              |                      |                |                             |                    |                                 |
| $\blacksquare$ Arsip   | $\blacktriangleleft$ |                |                             |                    |                                 |
| <b>U</b> Logout        |                      |                |                             |                    |                                 |

**Gambar 5.22 Tampilan Halaman Mengelola Data Kategori** *News*

21. Tampilan Halaman Mengelola Data News

Halaman ini merupakan tampilan halaman mengelola news pada saat admin berhasil melakukan *login.*

| $\bullet$<br><b>Pioneer Residence</b>                                                        |               | +Tambah News   |                                                         |            |                                         |           |                   |      |              |                          |               |
|----------------------------------------------------------------------------------------------|---------------|----------------|---------------------------------------------------------|------------|-----------------------------------------|-----------|-------------------|------|--------------|--------------------------|---------------|
| - 8<br>fauzan                                                                                |               |                | Show 10 0 entries                                       |            |                                         |           |                   |      | Search:      |                          |               |
| Data Admin                                                                                   |               | No +           | <b>Judul News</b><br>$\uparrow \downarrow$              | Tanggal    | $\left\langle \cdot \right\rangle _{0}$ | Kategori  | $\leftrightarrow$ | Foto | $\leftarrow$ | action                   | 44            |
| Dashboard<br><b>III</b> Foto Header<br>$C2$ Promo<br><b>谷</b> Perumahan<br><b>III</b> Brosur | $\epsilon$    | $\mathbf{1}$   | pioner residence                                        | 2022-01-16 |                                         | Fasilitas |                   |      |              | Edit   Hapus             |               |
| <b>E</b> Fasilitas<br><b>E</b> News<br><b>O</b> Contact Person<br>$i$ About                  | ×<br>$\left($ | $\overline{2}$ | <b>BERITA</b>                                           | 2022-01-15 |                                         | Fasilitas |                   |      |              | Edit   Hapus             |               |
| $\blacksquare$ Arsip                                                                         | $\epsilon$    |                | Showing 1 to 2 of 2 entries                             |            |                                         |           |                   |      |              | $\mathbf{1}$<br>Previous | Next          |
| <b>U</b> Logout                                                                              |               |                | Copyright @ 2014-2021 AdminLTE.io. All rights reserved. |            |                                         |           |                   |      |              |                          | Version 3.1.0 |

**Gambar 5.23 Tampilan Halaman Mengelola Data News**

22. Tampilan Halaman Mengelola *Contact Person*

Halaman ini merupakan tampilan halaman mengelola *contact person* pada saat admin berhasil melakukan *login.*

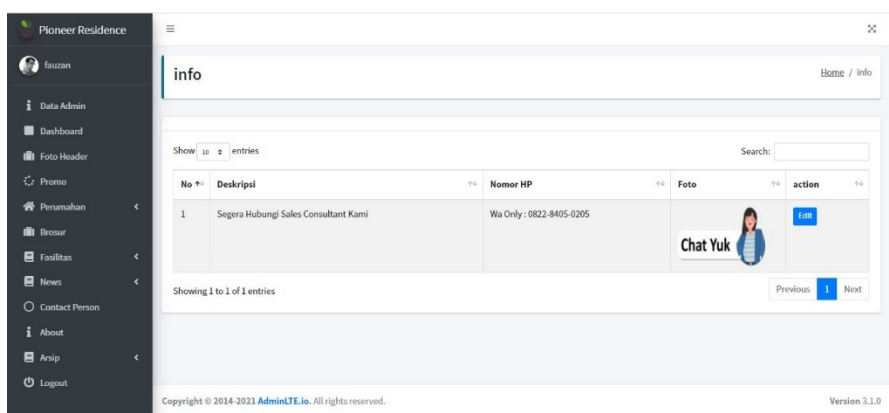

**Gambar 5.24 Tampilan Halaman Mengelola Data** *Contact*

#### *Person*

#### 23. Tampilan Halaman Mengelola *About*

Halaman ini merupakan tampilan halaman mengelola *about* pada saat admin berhasil melakukan *login.*

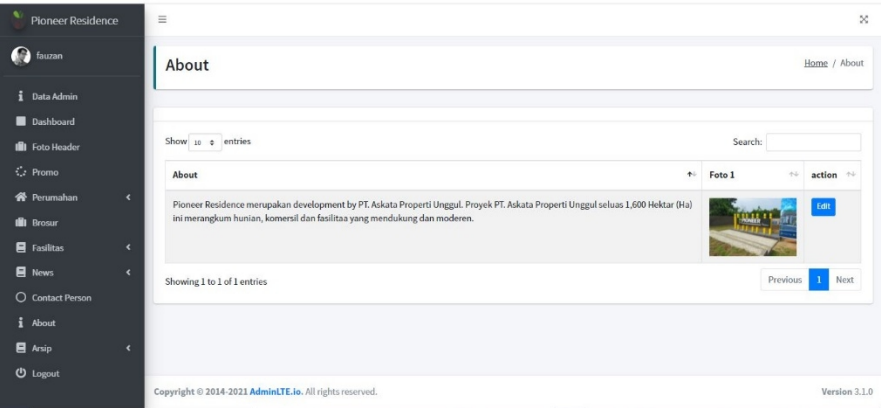

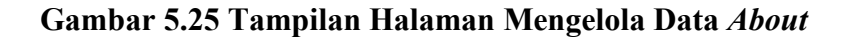

24. Tampilan Halaman Mengelola Arsip Pegawai

Halaman ini merupakan tampilan halaman mengelola arsip pegawai pada saat admin berhasil melakukan *login.*

|            |                |                       |                                                                      |           |           |                                  |                  |                 | Home / Pegawai |        |
|------------|----------------|-----------------------|----------------------------------------------------------------------|-----------|-----------|----------------------------------|------------------|-----------------|----------------|--------|
|            |                |                       |                                                                      |           |           |                                  |                  |                 |                |        |
|            |                |                       |                                                                      |           |           |                                  |                  |                 |                |        |
|            |                |                       |                                                                      |           |           |                                  |                  | Search:         |                |        |
|            |                |                       |                                                                      |           |           |                                  |                  |                 |                |        |
| $\epsilon$ |                |                       |                                                                      |           |           |                                  |                  |                 |                | $+1$   |
|            |                | Ozan                  |                                                                      | Marketing | Marketing |                                  |                  |                 | Detail Hapus   |        |
| $\epsilon$ |                |                       |                                                                      |           |           |                                  |                  |                 |                |        |
| $\epsilon$ |                |                       |                                                                      |           |           |                                  |                  |                 |                |        |
|            | $\overline{2}$ | Fauzan Purma Ramadhan |                                                                      | Marketing | Marketing | Simpang Kawat                    |                  |                 | Detail Hapus   |        |
|            |                |                       |                                                                      |           |           |                                  |                  |                 |                |        |
| $\epsilon$ |                |                       |                                                                      |           |           |                                  |                  |                 |                |        |
|            |                | No +                  | Pegawai<br>+Tambah Pegawal B Export PDF<br>Show 10 0 entries<br>Nama | $+1$      | Jabatan   | $\uparrow\downarrow$<br>Nomor HP | Alamat<br>$\sim$ | $\gamma\varphi$ | foto<br>$+4$   | action |

**Gambar 5.26 Tampilan Halaman Mengelola Data Arsip Pegawai**

| <b>Pioneer Residence</b>              | $\boldsymbol{\times}$<br>$\equiv$                  |
|---------------------------------------|----------------------------------------------------|
| o<br>fauzan                           | <b>Detail Data</b><br>Home / Pegawai / Detail Data |
| <i>i</i> Data Admin                   |                                                    |
| Dashboard                             |                                                    |
| <b>III</b> Foto Header                | $\mathbf{R}$                                       |
| $C$ Promo                             | Ozan                                               |
| <b>谷</b> Perumahan<br>$\epsilon$      | Marketing                                          |
| <b>III</b> Brosur                     | <b>Biodata</b>                                     |
| <b>E</b> Fasilitas<br>$\epsilon$      | Nama: Ozan                                         |
| <b>E</b> News<br>$\blacktriangleleft$ | Jabatan : Marketing                                |
| <b>O</b> Contact Person               | Tempat Lahir: Kuala Enok                           |
| i About                               | Tanggal Lahir: 24 September 1995                   |
| Arsip<br>$\epsilon$                   |                                                    |
| <b>U</b> Logout                       | Nomor HP: 082284050205                             |
|                                       | Jenis Kelamin : laki-laki<br>$\mathbf{w}$          |

**Gambar 5.27 Tampilan Halaman Mengelola Data Detail Arsip**

**Pegawai**

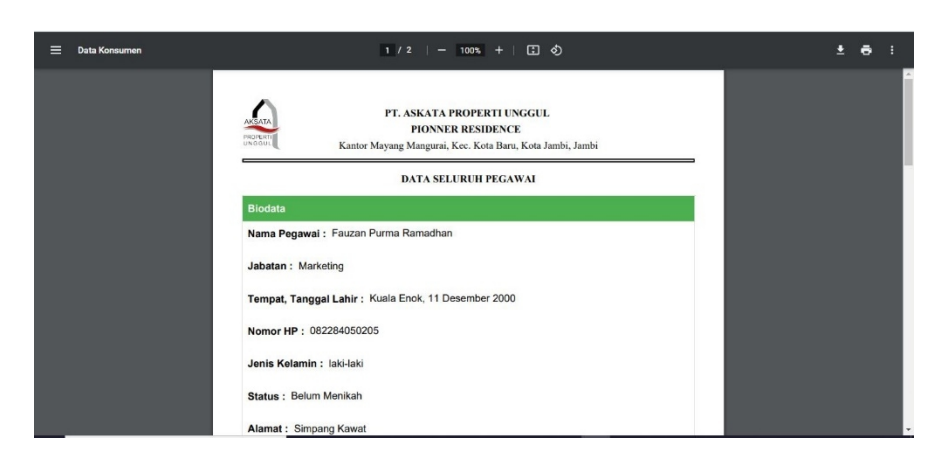

**Gambar 5.28 Tampilan Halaman Export PDF Data Pegawai**

25. Tampilan Halaman Mengelola Arsip Konsumen

Halaman ini merupakan tampilan halaman mengelola arsip konsumen pada saat admin berhasil melakukan *login.*

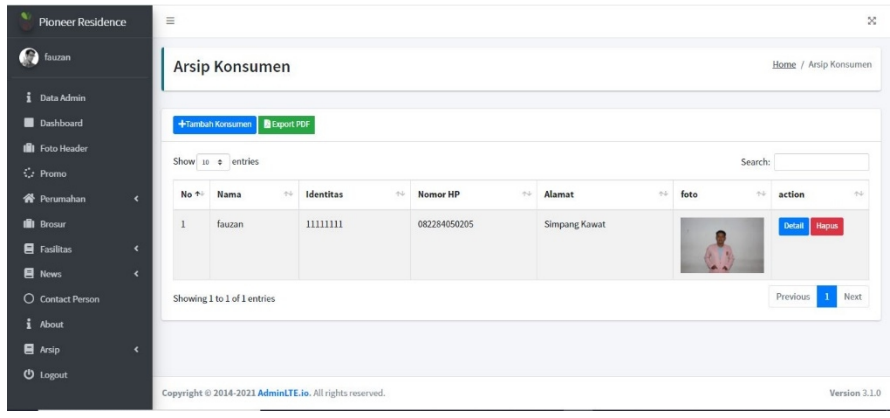

**Gambar 5.29 Tampilan Halaman Mengelola Data Arsip**

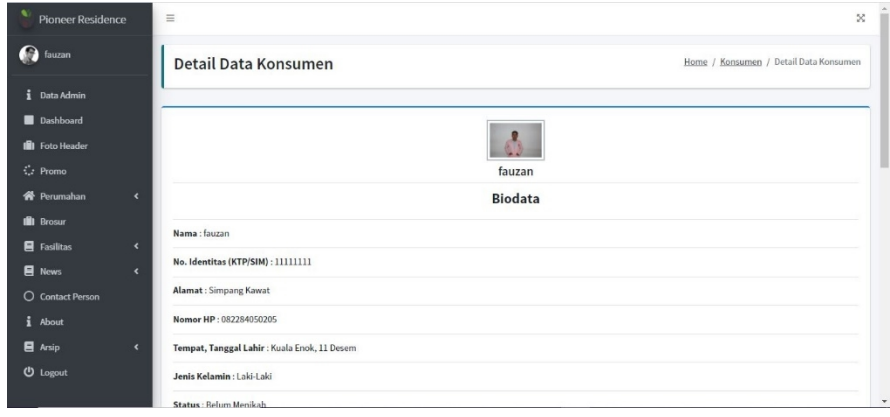

#### **Konsumen**

**Gambar 5.30 Tampilan Halaman Mengelola Data Detail Arsip**

**Konsumen**

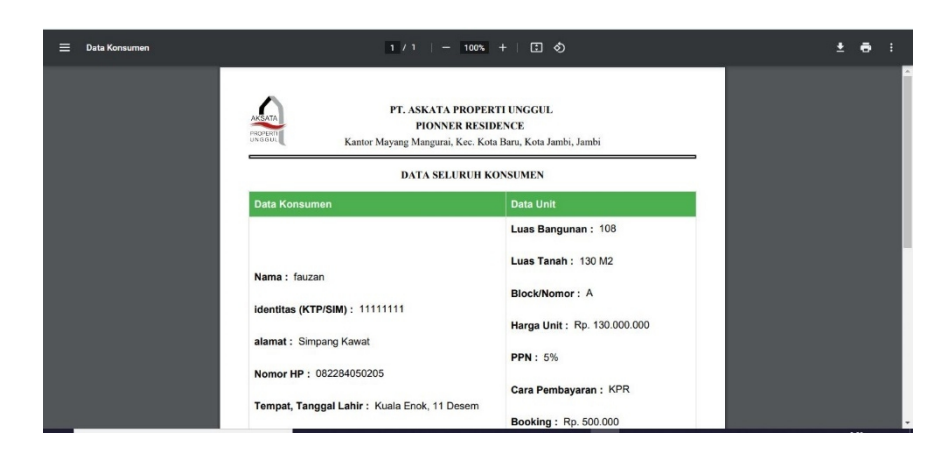

**Gambar 5.31 Tampilan Halaman Export PDF Data Konsumen**

## **5.2 PENGUJIAN PERANGKAT LUNAK SISTEM**

Setelah dilakukan implementasi selanjutnya perlu dilakukan tahap pengujian terhadap sistem secara fungsional untuk mengetahui keberhasilan dari implementasi sistem yang telah dilakukan. Adapun beberapa tahap pengujian tang telah penulis lakukan adalah sebagai berikut

1. Pengujian Modul Login

Pada tahap ini dilakukan pengujian pada modul *login* untuk mengetahui apakah proses *login* dapat berjalan dengan baik. Hasil pengujian pada modul ini penulis sajikan pada table 5.1

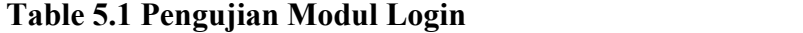

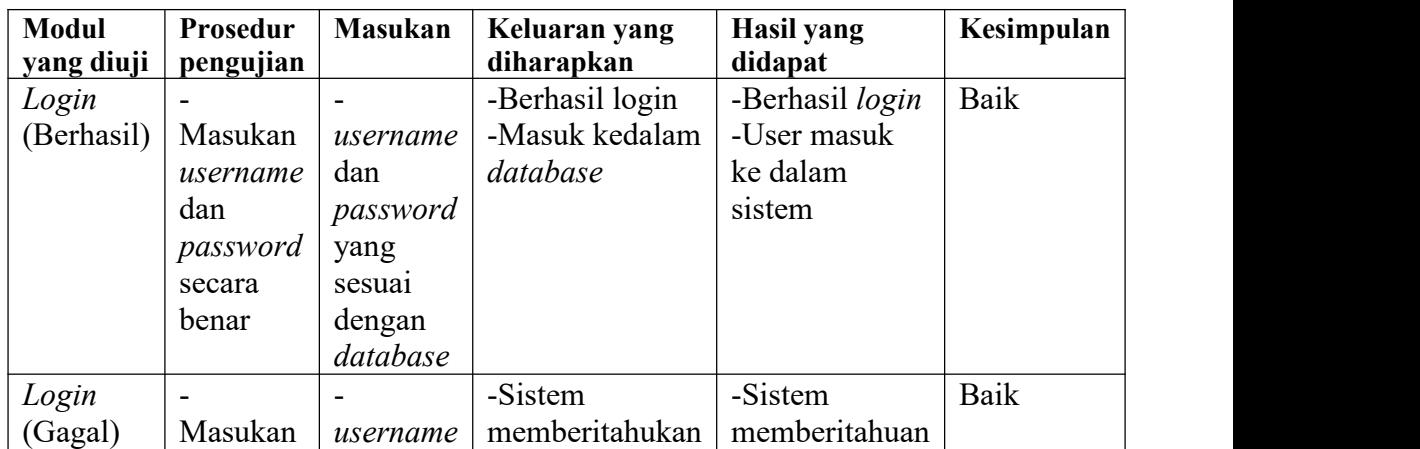

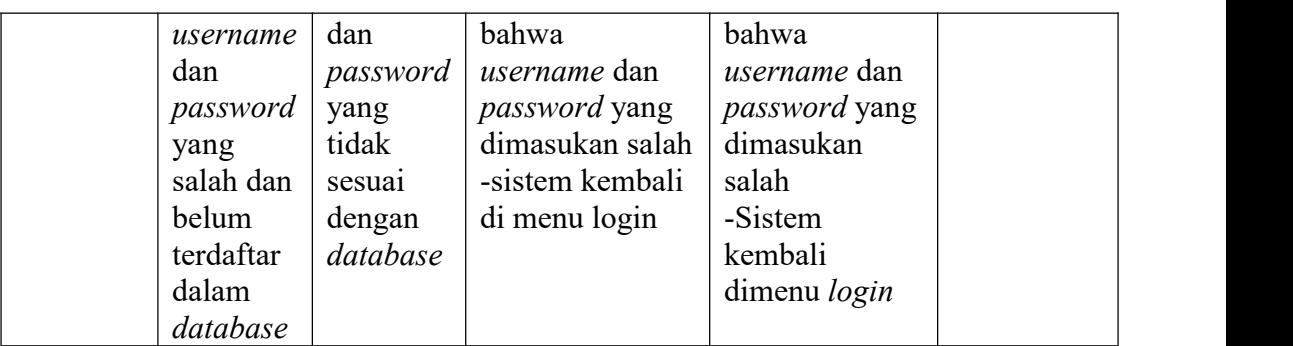

## 2. Pengujian Modul Tabel Admin

Pada tahap ini dilakukan pengujian pada modul data Tabel Admin oleh Admin untuk mengetahui apakah proses mengelola data Table Admin dapat berjalan dengan baik. Hasil pengujian pada modul ini penulis sajikan pada table 5.2

| <b>Modul</b> | Prosedur   | <b>Masukan</b> | Keluaran yang  | Hasil yang     | Kesimpulan |
|--------------|------------|----------------|----------------|----------------|------------|
| yang diuji   | pengujian  |                | diharapkan     | didapat        |            |
| Mengelola    | -Menambah  | -Inputan       | -Data berhasil | -Data berhasil | Baik       |
| Data         | data admin | karakter       | ditambahkan    | ditambah       |            |
| Table        | -Mengubah  |                | -Data berhasil | -data berhasil |            |
| Admin        | data admin |                | diubah         | diubah         |            |
| (Berhasil)   | -Menghapus |                | -Data berhasil | -Data berhasil |            |
|              | data admin |                | dihapus        | di hapus       |            |
|              | -Mencari   |                | -Mencari data  | -Mencari data  |            |
|              | data       |                | berhasil       | berhasil       |            |
|              | -Merefresh |                | ditampilkan    | ditampilkan    |            |
|              | Data       |                | -Merefresh     | -Merefresh     |            |
|              |            |                | data berhasil  | data berhasil  |            |
|              |            |                | ditampilkan    | di tampilkan   |            |
| Mengelola    | -Menambah  | -Inputan       | -Data batal    | -Data batal    | Baik       |
| Data         | data admin | Karakter       | ditambahkan    | ditambah       |            |
| Table        | -Mengubah  |                | -Data batal    | -data batal    |            |
| Admin        | data admin |                | diubah         | diubah         |            |
| (Gagal)      | -Menghapus |                | -Data batal    | -Data batal di |            |
|              | data admin |                | dihapus        | hapus          |            |
|              | -Mencari   |                | -Mencari data  | -Mencari data  |            |
|              | data       |                | batal          | batal          |            |
|              | -Merefresh |                | ditampilkan    | ditampilkan    |            |

**Table 5.2 Pengujian Modul Admin**

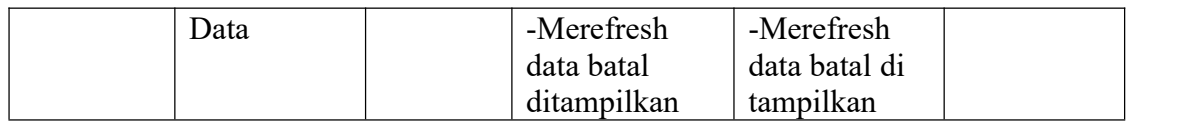

## 3. Pengujian Modul Tabel Foto Header

Pada tahap ini dilakukan pengujian pada modul data Tabel foto header oleh Admin untuk mengetahui apakah proses mengelola data Table foto header dapat berjalan dengan baik. Hasil pengujian pada modul ini penulis sajikan pada table 5.3

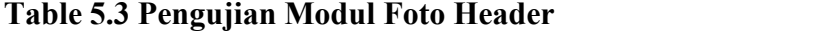

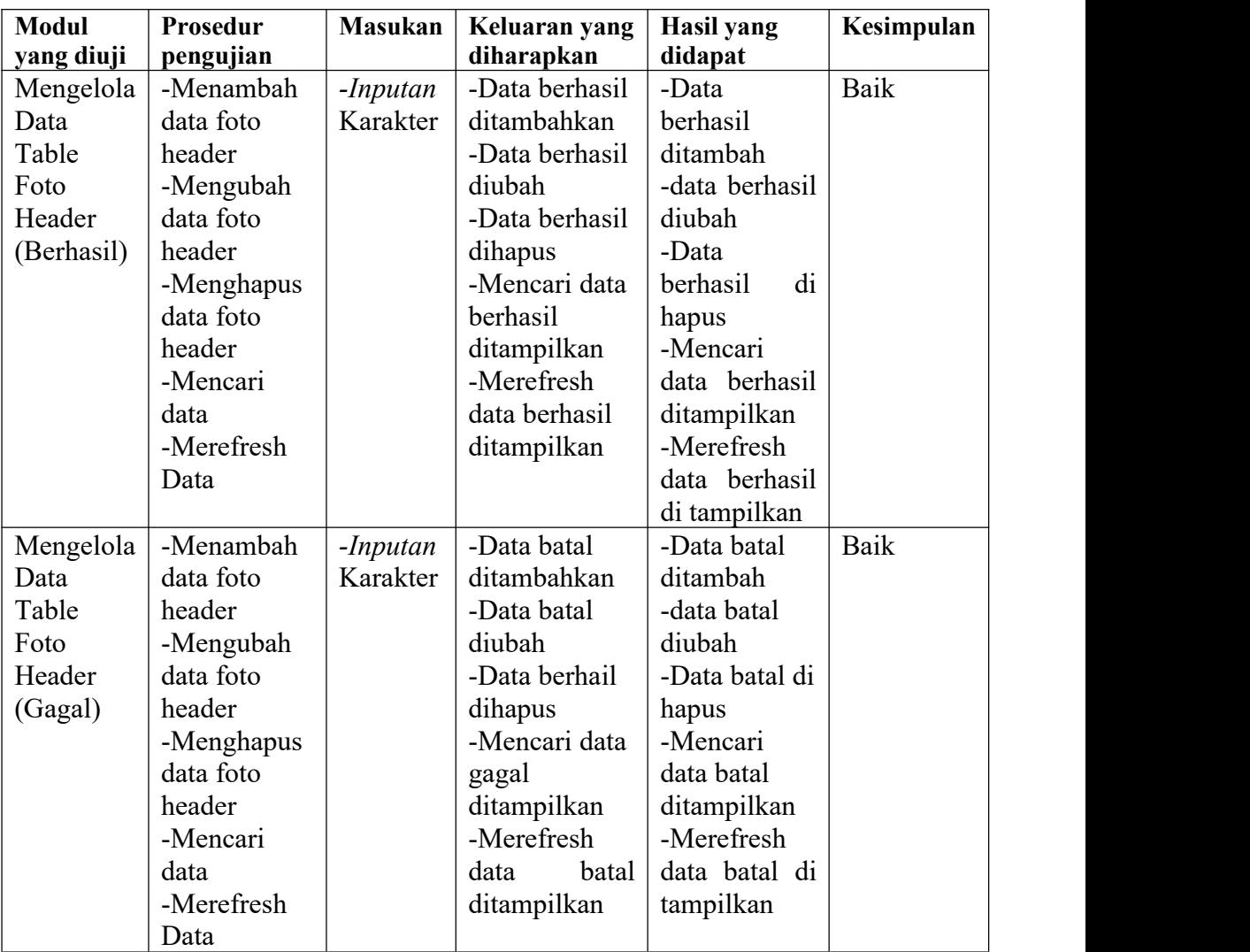

4. Pengujian Modul Tabel Promo

Pada tahap ini dilakukan pengujian pada modul data Tabel promo oleh Admin untuk mengetahui apakah proses mengelola data Table promo dapat berjalan dengan baik. Hasil pengujian pada modul ini penulis sajikan pada table 5.4

| <b>Modul</b> yang<br>diuji                     | Prosedur<br>pengujian                                                                        | <b>Masuka</b><br>n | Keluaran<br>yang<br>diharapkan                                                                                        | Hasil yang<br>didapat                                                                                               | Kesimpulan |
|------------------------------------------------|----------------------------------------------------------------------------------------------|--------------------|----------------------------------------------------------------------------------------------------|----------------------------------------------------------------------------------------------------|------------|
| Mengelola<br>Data Table<br>promo<br>(Berhasil) | -Mengubah<br>data promo<br>Inputan<br>-Mencari<br>Karakte<br>data<br>r<br>-Merefresh<br>Data |                    | -Data<br>berhasil<br>diubah<br>-Mencari data<br>berhasil<br>ditampilkan<br>-Merefresh<br>data berhasil<br>ditampilkan | -data berhasil<br>diubah<br>-Mencari data<br>berhasil<br>ditampilkan<br>-Merefresh<br>data berhasil<br>di tampilkan | Baik       |
| Mengelola<br>Data Table<br>promo<br>(Gagal)    | -Mengubah<br>data promo<br>Inputan<br>-Mencari<br>Karakte<br>data<br>r<br>-Merefresh<br>Data |                    | -Data batal<br>diubah<br>-Mencari data<br>batal<br>ditampilkan<br>-Merefresh<br>data<br>batal<br>ditampilkan          | -data batal<br>diubah<br>-Mencari data<br>batal<br>ditampilkan<br>-Merefresh<br>data batal di<br>tampilkan          | Baik       |

**Table 5.4 Pengujian Modul Promo**

## 5. Pengujian Modul Tabel *Type* Perumahan

Pada tahap ini dilakukan pengujian pada modul data Tabel *type* perumahan oleh Admin untuk mengetahui apakah proses mengelola data Table *type*

perumahan dapat berjalan dengan baik. Hasil pengujian pada modul ini penulis sajikan pada table 5.5

| <b>Modul</b><br>yang diuji                                 | Prosedur<br>pengujian                                                                                                 | <b>Masukan</b>       | Keluaran<br>yang                                                                                | <b>Hasil</b> yang<br>didapat                                                         | Kesimpulan |
|------------------------------------------------------------|----------------------------------------------------------------------------------------------------|----------------------|-------------------------------------------------------------------------------------------------|--------------------------------------------------------------------------------------|------------|
|                                                            |                                                                                                    |                      | diharapkan                                                                                      |                                                                                      |            |
| Mengelola<br>Data Table<br>type<br>perumahan<br>(Berhasil) | -Menambah<br>data type<br>perumahan<br>-Mengubah<br>data type<br>perumahan<br>-Menghapus<br>data type<br>perumahan    | -Inputan<br>karakter | -Data<br>berhasil<br>ditambahkan<br>-Data<br>berhasil<br>diubah<br>-Data<br>berhasil<br>dihapus | -Data berhasil<br>ditambah<br>-data berhasil<br>diubah<br>-Data berhasil<br>di hapus | Baik       |
| Mengelola<br>Data Table<br>type<br>perumahan<br>(Gagal)    | -Menambah<br>data type<br>perumahan<br>-Mengubah<br>data type<br>perumahan<br>-Menghapus<br>data<br>type<br>perumahan | -Inputan<br>karakter | -Data batal<br>ditambahkan<br>-Data batal<br>diubah<br>-Data batal<br>dihapus                   | -Data<br>batal<br>ditambah<br>-data<br>batal<br>diubah<br>-Data batal di<br>hapus    | Baik       |

**Table 5.5 Pengujian Modul** *Type* **Perumahan**

### 6. Pengujian Modul Tabel Perumahan

Pada tahap ini dilakukan pengujian pada modul data Tabel perumahan oleh Admin untuk mengetahui apakah proses mengelola data Table perumahan dapat berjalan dengan baik. Hasil pengujian pada modul ini penulis sajikan pada table 5.6

| Modul<br>yang diuji | Prosedur<br>pengujian    | <b>Masukan</b> | Keluaran<br>vang<br>diharapkan | <b>Hasil</b> yang<br>didapat | Kesimpulan |
|---------------------|--------------------------|----------------|--------------------------------|------------------------------|------------|
| Mengelola           | $\overline{\phantom{a}}$ | -Inputan       | -Data                          | -Data                        | Baik       |

**Table 5.6 Pengujian Modul Perumahan**

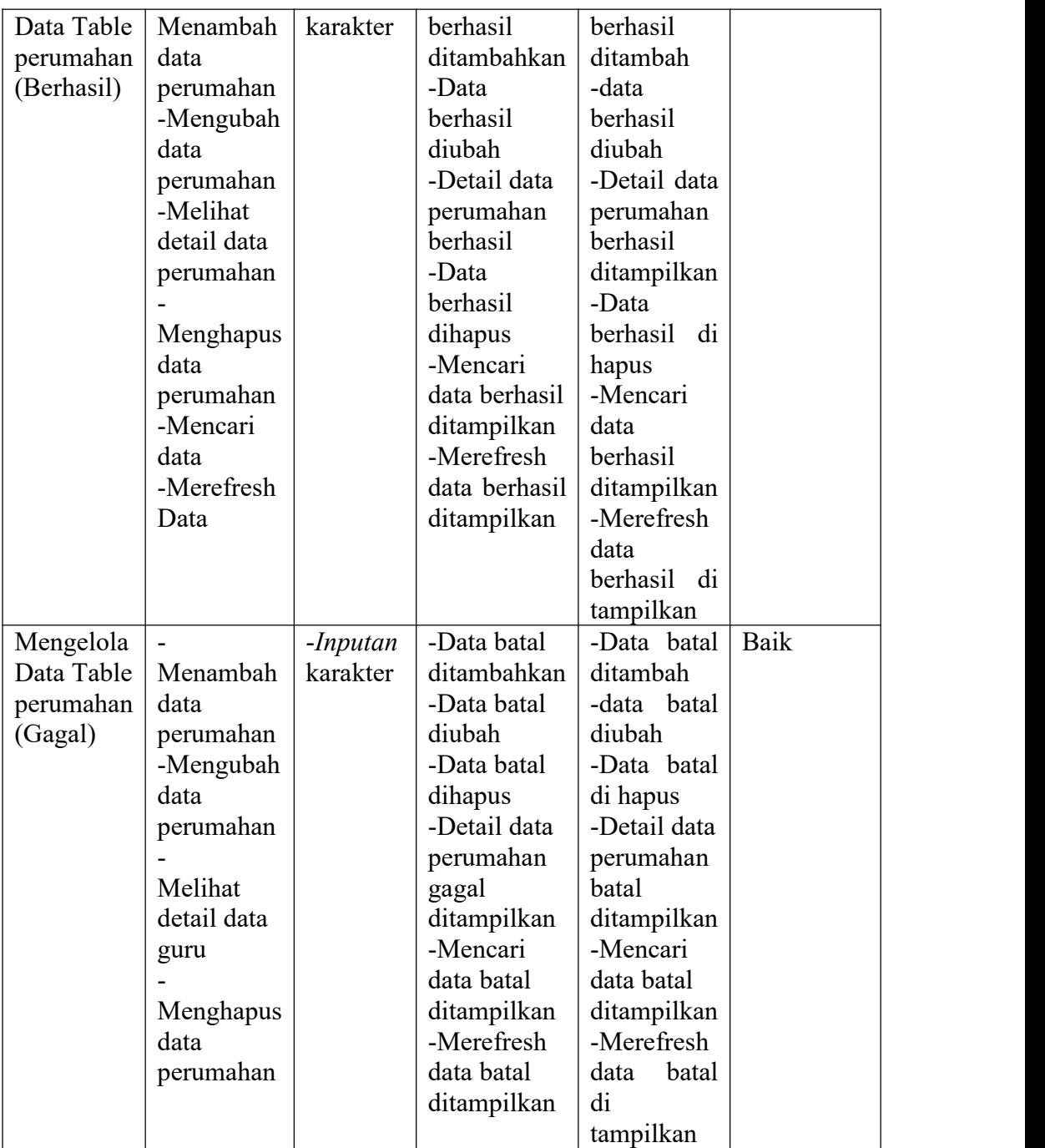

### 7. Pengujian Modul Tabel *Brosur*

Pada tahap ini dilakukan pengujian pada modul data Tabel *brosur* oleh Admin untuk mengetahui apakah proses mengelola data Table *brosur* dapat berjalan dengan baik. Hasil pengujian pada modul ini penulis sajikan pada table 5.7

| <b>Modul</b> yang<br>diuji | Prosedur<br>pengujian | <b>Masuka</b><br>n | Keluaran<br>yang | Hasil yang<br>didapat | Kesimpulan |
|----------------------------|-----------------------|--------------------|------------------|-----------------------|------------|
|                            |                       |                    | diharapkan       |                       |            |
| Mengelola                  | -Mengubah             |                    | -Data            | -data berhasil        | Baik       |
| Data Table                 | data brosur           | Inputan            | berhasil         | diubah                |            |
| brosur                     | -melihat              | Karakte            | diubah           | -View brosur          |            |
| (Berhasil)                 | view data             | r                  | -View brosur     | berhasil              |            |
|                            | brosur                |                    | berhasil         | ditampilkan           |            |
|                            | -Mencari              |                    | ditampilkan      | -Mencari data         |            |
|                            | data                  |                    | -Mencari data    | berhasil              |            |
|                            | -Merefresh            |                    | berhasil         | ditampilkan           |            |
|                            | Data                  |                    | ditampilkan      | -Merefresh            |            |
|                            |                       |                    | -Merefresh       | data berhasil         |            |
|                            |                       |                    | data berhasil    | di tampilkan          |            |
|                            |                       |                    | ditampilkan      |                       |            |
| Mengelola                  | -Mengubah             |                    | -Data batal      | -data batal           | Baik       |
| Data Table                 | data brosur           | Inputan            | diubah           | diubah                |            |
| brosur                     | -melihat              | Karakte            | -View brosur     | -View brosur          |            |
| (Gagal)                    | view data             | r                  | gagal            | gagal                 |            |
|                            | brosur                |                    | ditampilkan      | ditampilkan           |            |
|                            | -Mencari              |                    | -Mencari data    | -Mencari data         |            |
|                            | data                  |                    | batal            | batal                 |            |
|                            | -Merefresh            |                    | ditampilkan      | ditampilkan           |            |
|                            | Data                  |                    | -Merefresh       | -Merefresh            |            |
|                            |                       |                    | batal<br>data    | data batal di         |            |
|                            |                       |                    | ditampilkan      | tampilkan             |            |

**Table 5.7 Pengujian Modul** *Brosur*

## 8. Pengujian Modul Tabel Fasilitas

Pada tahap ini dilakukan pengujian pada modul data Tabel fasilitas oleh Admin untuk mengetahui apakah proses mengelola data Table fasilitas dapat berjalan dengan baik. Hasil pengujian pada modul ini penulis sajikan pada table 5.8

| <b>Modul</b><br>yang diuji                            | Prosedur<br>pengujian                                                                                                    | <b>Masukan</b>         | Keluaran<br>yang<br>diharapkan                                                                                                    | <b>Hasil</b> yang<br>didapat                                                                                                    | Kesimpulan |
|-------------------------------------------------------|----------------------------------------------------------------------------------------------------|------------------------|----------------------------------------------------------------------------------------------------|----------------------------------------------------------------------------------------------------|------------|
| Mengelola<br>Data<br>Table<br>fasilitas<br>(Berhasil) | Menambah<br>data<br>fasilitas<br>-Mengubah<br>data<br>fasilitas<br>Menghapus<br>data<br>fasilitas<br>-Mencari<br>data<br>-Merefresh<br>Data | $-Inputan$<br>karakter | -Data<br>berhasil<br>ditambahkan<br>-Data<br>berhasil<br>diubah<br>-Data<br>berhasil<br>dihapus<br>-Mencari<br>data berhasil<br>ditampilkan<br>-Merefresh<br>data berhasil<br>ditampilkan | -Data<br>berhasil<br>ditambah<br>-data<br>berhasil<br>diubah<br>-Data<br>berhasil<br>di<br>hapus<br>-Mencari<br>data<br>berhasil<br>ditampilkan<br>-Merefresh<br>data<br>berhasil di<br>tampilkan | Baik       |
| Mengelola<br>Data<br>Table<br>fasilitas<br>(Gagal)    | Menambah<br>data<br>fasilitas<br>-Mengubah<br>data<br>fasilitas<br>Menghapus<br>data<br>perumahan<br>-Mencari<br>data<br>-Merefresh<br>Data | -Inputan<br>karakter   | -Data batal<br>ditambahkan<br>-Data batal<br>diubah<br>-Data batal<br>dihapus<br>ditampilkan<br>-Mencari<br>data batal<br>ditampilkan<br>-Merefresh<br>data batal<br>ditampilkan          | -Data batal<br>ditambah<br>-data batal<br>diubah<br>-Data batal<br>di hapus<br>-Mencari<br>data batal<br>ditampilkan<br>-Merefresh<br>batal<br>data<br>di<br>tampilkan                            | Baik       |

**Table 5.8 Pengujian Modul Fasilitas**

9. Pengujian Modul Tabel Fasilitas Sekitar

Pada tahap ini dilakukan pengujian pada modul data Tabel fasilitas sekitar oleh Admin untuk mengetahui apakah proses mengelola data Table fasilitas sekitar dapat berjalan dengan baik. Hasil pengujian pada modul ini penulis sajikan pada table 5.9

| <b>Modul</b> | <b>Prosedur</b> | <b>Masukan</b> | Keluaran           | <b>Hasil</b> yang | Kesimpulan |
|--------------|-----------------|----------------|--------------------|-------------------|------------|
| yang diuji   | pengujian       |                | yang<br>diharapkan | didapat           |            |
| Mengelola    |                 | -Inputan       | -Data              | -Data             | Baik       |
| Data         | Menambah        | karakter       | berhasil           | berhasil          |            |
| Table        | data            |                | ditambahkan        | ditambah          |            |
| fasilitas    | fasilitas       |                | -Data              | -data             |            |
| sekitar      | sekitar         |                | berhasil           | berhasil          |            |
| (Berhasil)   | -Mengubah       |                | diubah             | diubah            |            |
|              | data            |                | -Data              | -Data             |            |
|              | fasilitas       |                | berhasil           | berhasil<br>di    |            |
|              | sekitar         |                | dihapus            | hapus             |            |
|              |                 |                | -Mencari           | -Mencari          |            |
|              | Menghapus       |                | data berhasil      | data              |            |
|              | data            |                | ditampilkan        | berhasil          |            |
|              | fasilitas       |                | -Merefresh         | ditampilkan       |            |
|              | sekitar         |                | data berhasil      | -Merefresh        |            |
|              | -Mencari        |                | ditampilkan        | data              |            |
|              | data            |                |                    | berhasil di       |            |
|              | -Merefresh      |                |                    | tampilkan         |            |
|              | Data            |                |                    |                   |            |
| Mengelola    |                 | $-Inputan$     | -Data batal        | -Data batal       | Baik       |
| Data         | Menambah        | karakter       | ditambahkan        | ditambah          |            |
| Table        | data            |                | -Data batal        | -data batal       |            |
| fasilitas    | fasilitas       |                | diubah             | diubah            |            |
| sekitar      | sekitar         |                | -Data batal        | -Data batal       |            |
| (Gagal)      | -Mengubah       |                | dihapus            | di hapus          |            |
|              | data            |                | -Detail data       | -Mencari          |            |
|              | fasilitas       |                | -Mencari           | data batal        |            |
|              | sekitar         |                | data batal         | ditampilkan       |            |
|              |                 |                | ditampilkan        | -Merefresh        |            |
|              | Menghapus       |                | -Merefresh         | batal<br>data     |            |
|              | data            |                | data batal         | di                |            |
|              | fasilitas       |                | ditampilkan        | tampilkan         |            |

**Table 5.9 Pengujian Modul Fasilitas Sekitar**

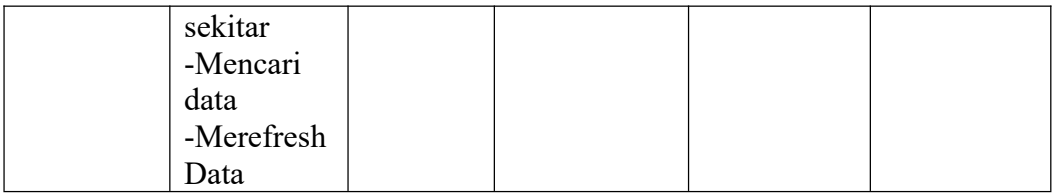

## 10. Pengujian Modul Tabel Kategori *News*

Pada tahap ini dilakukan pengujian pada modul data Tabel kategori *news* oleh Admin untuk mengetahui apakah proses mengelola data Table kategori *news* dapat berjalan dengan baik. Hasil pengujian pada modul ini penulis sajikan pada table 5.10

| <b>Modul</b><br>yang diuji                                | Prosedur<br>pengujian                                                                                           | <b>Masukan</b>       | Keluaran<br>yang<br>diharapkan                                                                  | Hasil yang<br>didapat                                                                | Kesimpulan |
|-----------------------------------------------------------|----------------------------------------------------------------------------------------------------|----------------------|-------------------------------------------------------------------------------------------------|--------------------------------------------------------------------------------------|------------|
| Mengelola<br>Data Table<br>kategori<br>news<br>(Berhasil) | -Menambah<br>data kategori<br>news<br>-Mengubah<br>data kategori<br>news<br>-Menghapus<br>data kategori<br>news | -Inputan<br>karakter | -Data<br>berhasil<br>ditambahkan<br>-Data<br>berhasil<br>diubah<br>-Data<br>berhasil<br>dihapus | -Data berhasil<br>ditambah<br>-data berhasil<br>diubah<br>-Data berhasil<br>di hapus | Baik       |
| Mengelola<br>Data Table<br>kategori<br>news<br>(Gagal)    | -Menambah<br>data kategori<br>news<br>-Mengubah<br>data kategori<br>news<br>-Menghapus<br>data kategori<br>news | -Inputan<br>karakter | -Data batal<br>ditambahkan<br>-Data batal<br>diubah<br>-Data batal<br>dihapus                   | -Data<br>batal<br>ditambah<br>-data<br>batal<br>diubah<br>-Data batal di<br>hapus    | Baik       |

**Table 5.10 Pengujian Modul Kategori** *News*

11. Pengujian Modul Tabel *News*

Pada tahap ini dilakukan pengujian pada modul data Tabel *news* oleh Admin untuk mengetahui apakah proses mengelola data Table *news* dapat berjalan dengan baik. Hasil pengujian pada modul ini penulis sajikan pada table 5.11

| <b>Modul</b> | Prosedur   | <b>Masukan</b> | Keluaran           | <b>Hasil</b> yang | Kesimpulan |  |
|--------------|------------|----------------|--------------------|-------------------|------------|--|
| yang diuji   | pengujian  |                | yang<br>diharapkan | didapat           |            |  |
| Mengelola    |            | -Inputan       | -Data              | -Data             | Baik       |  |
| Data         | Menambah   | karakter       | berhasil           | berhasil          |            |  |
| Table        | data news  |                | ditambahkan        | ditambah          |            |  |
| news         | -Mengubah  |                | -Data              | -data             |            |  |
| (Berhasil)   | data news  |                | berhasil           | berhasil          |            |  |
|              | Menghapus  |                | diubah             | diubah            |            |  |
|              | data news  |                | -Data              | -Data             |            |  |
|              | -Mencari   |                | berhasil           | di<br>berhasil    |            |  |
|              | data       |                | dihapus            | hapus             |            |  |
|              | -Merefresh |                | -Mencari           | -Mencari          |            |  |
|              | Data       |                | data berhasil      | data              |            |  |
|              |            |                | ditampilkan        | berhasil          |            |  |
|              |            |                | -Merefresh         | ditampilkan       |            |  |
|              |            |                | data berhasil      | -Merefresh        |            |  |
|              |            |                | ditampilkan        | data              |            |  |
|              |            |                |                    | berhasil di       |            |  |
|              |            |                |                    | tampilkan         |            |  |
| Mengelola    |            | -Inputan       | -Data batal        | -Data batal       | Baik       |  |
| Data         | Menambah   | karakter       | ditambahkan        | ditambah          |            |  |
| Table        | data news  |                | -Data batal        | -data batal       |            |  |
| news         | -Mengubah  |                | diubah             | diubah            |            |  |
| (Gagal)      | data news  |                | -Data batal        | -Data batal       |            |  |
|              |            |                | dihapus            | di hapus          |            |  |
|              | Menghapus  |                | ditampilkan        | -Mencari          |            |  |
|              | data news  |                | -Mencari           | data batal        |            |  |
|              | -Mencari   |                | data batal         | ditampilkan       |            |  |
|              | data       |                | ditampilkan        | -Merefresh        |            |  |
|              | -Merefresh |                | -Merefresh         | batal<br>data     |            |  |
|              | Data       |                | data batal         | di                |            |  |
|              |            |                | ditampilkan        | tampilkan         |            |  |
|              |            |                |                    |                   |            |  |

**Table 5.11 Pengujian Modul** *News*

#### 12. Pengujian Modul Tabel *Contact Person*

Pada tahap ini dilakukan pengujian pada modul data Tabel *contact person* oleh Admin untuk mengetahui apakah proses mengelola data Table *contact person* dapat berjalan dengan baik. Hasil pengujian pada modul ini penulis sajikan pada table 5.12

| <b>Modul</b> yang | Prosedur            | <b>Masuka</b> | Keluaran      | Hasil yang     | Kesimpulan |
|-------------------|---------------------|---------------|---------------|----------------|------------|
| diuji             | pengujian           | n             | yang          | didapat        |            |
|                   |                     |               | diharapkan    |                |            |
| Mengelola         | -Mengubah           |               | -Data         | -data berhasil | Baik       |
| Data Table        | data <i>contact</i> | Inputan       | berhasil      | diubah         |            |
| contact           | person              | Karakte       | diubah        | -Mencari data  |            |
| person            | -Mencari            | r             | -Mencari data | berhasil       |            |
| (Berhasil)        | data                |               | berhasil      | ditampilkan    |            |
|                   | -Merefresh          |               | ditampilkan   | -Merefresh     |            |
|                   | Data                |               | -Merefresh    | data berhasil  |            |
|                   |                     |               | data berhasil | di tampilkan   |            |
|                   |                     |               | ditampilkan   |                |            |
| Mengelola         | -Mengubah           |               | -Data batal   | -data batal    | Baik       |
| Data Table        | data <i>contact</i> | Inputan       | diubah        | diubah         |            |
| contact           | person              | Karakte       | -Mencari data | -Mencari data  |            |
| person            | -Mencari            | r             | batal         | batal          |            |
| (Gagal)           | data                |               | ditampilkan   | ditampilkan    |            |
|                   | -Merefresh          |               | -Merefresh    | -Merefresh     |            |
|                   | Data                |               | data<br>batal | data batal di  |            |
|                   |                     |               | ditampilkan   | tampilkan      |            |

**Table 5.12 Pengujian Modul** *Contact Person*

#### 13. Pengujian Modul Tabel *About*

Pada tahap ini dilakukan pengujian pada modul data Tabel *about* oleh Admin untuk mengetahui apakah proses mengelola data Table *about* dapat berjalan dengan baik. Hasil pengujian pada modul ini penulis sajikan pada table 5.13

#### **Table 5.13 Pengujian Modul** *About*

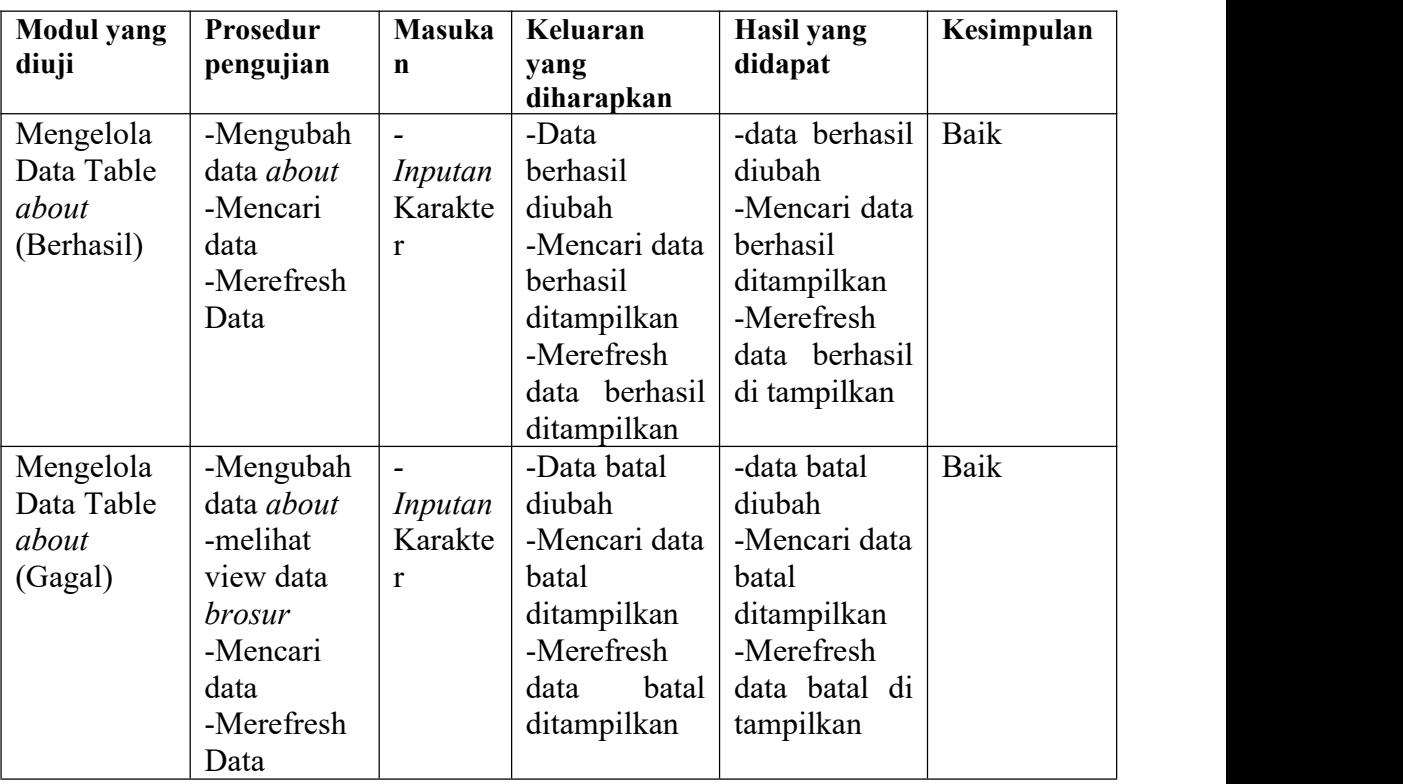

## 14. Pengujian Modul Tabel Arsip Pegawai

Pada tahap ini dilakukan pengujian pada modul data Tabel arsip pegawai oleh Admin untuk mengetahui apakah proses mengelola data Table arsip pegawai dapat berjalan dengan baik. Hasil pengujian pada modul ini penulis sajikan pada table 5.14

| <b>Modul</b><br>yang diuji | Prosedur<br>pengujian | <b>Masukan</b> | Keluaran<br>yang<br>diharapkan | Hasil yang<br>didapat | Kesimpulan |
|----------------------------|-----------------------|----------------|--------------------------------|-----------------------|------------|
| Mengelola                  |                       | -Inputan       | -Data                          | -Data                 | Baik       |
| Data                       | Menambah              | karakter       | berhasil                       | berhasil              |            |
| Table                      | data arsip            |                | ditambahkan                    | ditambah              |            |
| arsip                      | pegawai               |                | -Data                          | -data                 |            |
| pegawai                    | -Mengubah             |                | berhasil                       | berhasil              |            |
| (Berhasil)                 | data arsip            |                | diubah                         | diubah                |            |
|                            | pegawai               |                | -Detail data                   | -Detail data          |            |
|                            | -Melihat              |                | perumahan                      | perumahan             |            |

**Table 5.14 Pengujian Modul Arsip Pegawai**

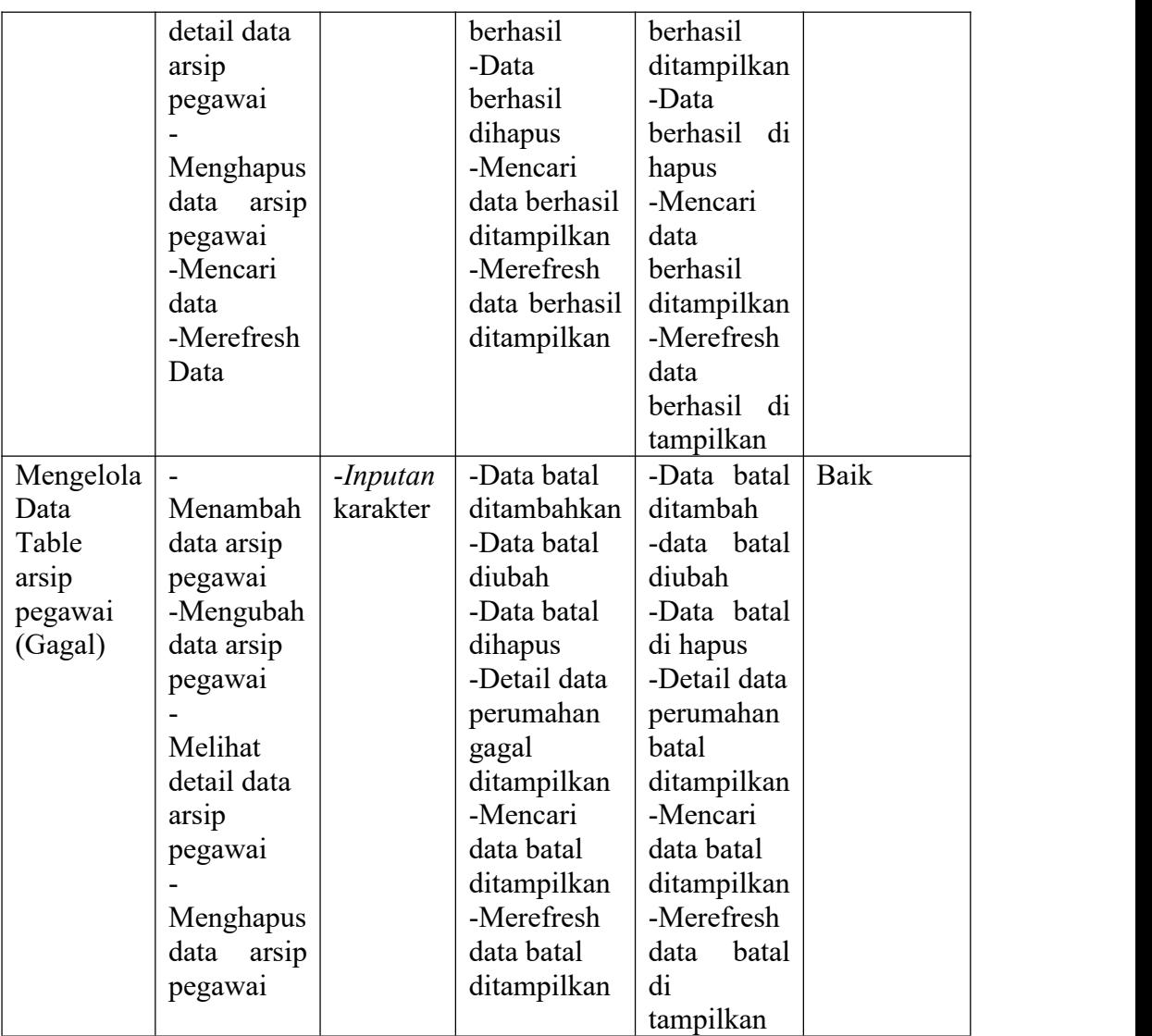

## 15. Pengujian Modul Tabel Arsip Konsumen

Pada tahap ini dilakukan pengujian pada modul data Tabel arsip konsumen oleh Admin untuk mengetahui apakah proses mengelola data Table arsip konsumen dapat berjalan dengan baik. Hasil pengujian pada modul ini penulis sajikan pada table 5.15

**Table 5.15 Pengujian Modul Konsumen**

| Modul      | Prosedur  | Masukan | Keluaran | Hasil yang | Kesimpulan |
|------------|-----------|---------|----------|------------|------------|
| yang diuji | pengujian |         | vang     | didapat    |            |

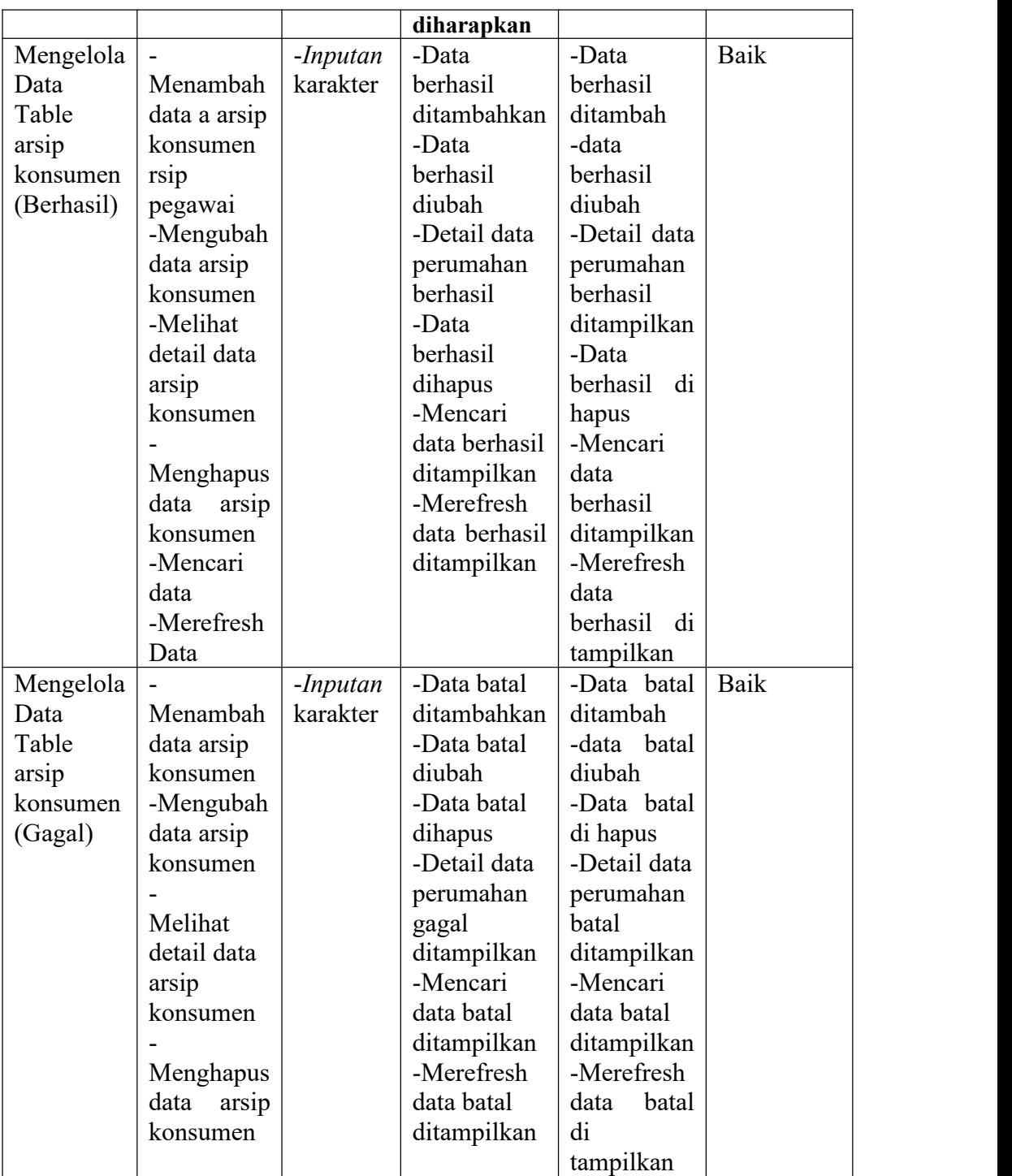

# **5.3 ANALISIS HASIL YANG DICAPAI OLEH SISTEM**

Setelah selesai melakukan implementasi dan pengujian, Adapun analisis hasil yang dicapai oleh sistem yang dibangun adalah :

#### **5.3.1 Kelebihan**

Setelah melakukan pengujian terhadap sistem perumahan yang dibuat dapat dijabarkan mengenai sistem perumahan yang dibangun. Adapun kelebihannya dapat dilihat sebagai berikut :

- 1. Perancangan sistem perumahan ini dapat mengatasi kekurangan dari sistem pemasaran yang sebelumnya menggunakan cara konvesional
- 2. Perancangan sistem perumahan yang penulis buat dapat memberikan kemudahan kepada konsumen untuk melihat data perumahan, atau promosi terbaru.
- 3. Memperlancar dan mempermudah admin dalam melakukan kegiatan dalam mengelola dataupdate berita dan pencarian data dalam sisten

#### **5.3.2 Kekurangan**

Setelah melakukan pengujian terhadap sistem perumahan yang dibuat dapat dijabarkan mengenai sistem perumahan yang dibangun. Adapun kekurangnnya dapat dilihat sebagai berikut :

- 1. Web ini masih belum terhosting sehingga untuk mengakses web tersebut memerlukan file database secara offline
- 2. Kekurangan dari program ini tidak memiliki menu help, sebagai petunjuk pengguna dalam menjalankan web ini